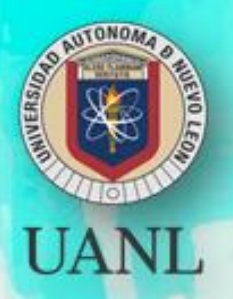

# **Portafolio de Evidencias Oportunidades Extraordinarias**

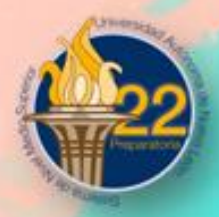

# **Base de Datos en Contabilidad**

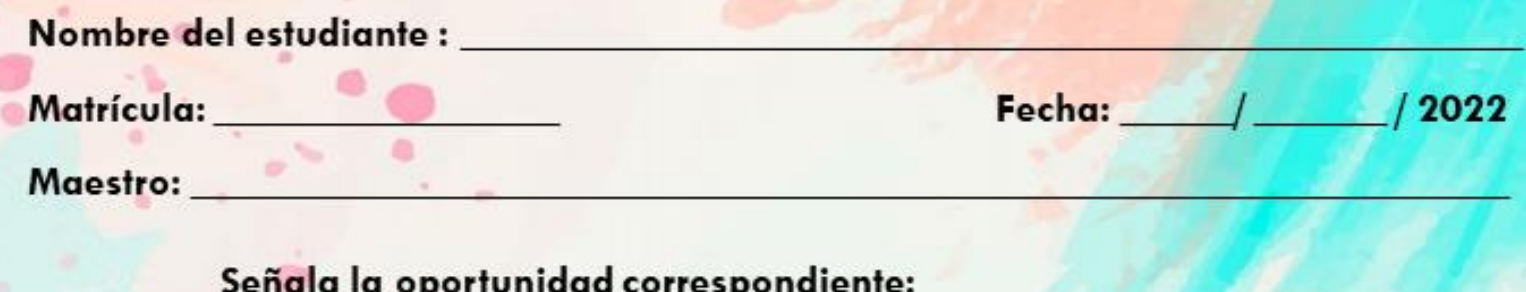

Es requisito para presentar el realizar por lo menos 2 conferencias, es necesario para tu formación integral y se refleja en tu proceso de aprendizaje para las Unidades de Aprendizaje:

 $\Box$  6°

 $\Box$  5<sup>a</sup>

El presente portafolio forma parte del 50% de tu calificación. Este valor se obtendrá siempre y cuando cumpla con los siguientes requisitos:

 $\square$  4<sup> $\circ$ </sup>

 $\Box$  3<sup>a</sup>

- 1. Escribe tus datos de identificación completos.
- 2. Adjunta el portafolio en MS Teams en formato PDF, el día y hora que el maestro lo señale, en еI apartado de **Tareas** del equipo correspondiente a la materia (No olvides agregar tu nombre completo en cada hoja).
- 3. Verifica el envío correcto del portafolio.

SIGUE LAS INSTRUCCIONES BRINDADAS POR TU MAESTRO PARA EL LLENADO DE ESTE PORTAFOLIO.

Departamento de Tutorías "Registro de participación en Talleres de Formación Integral"

# https://twitter.com/deptotutorias

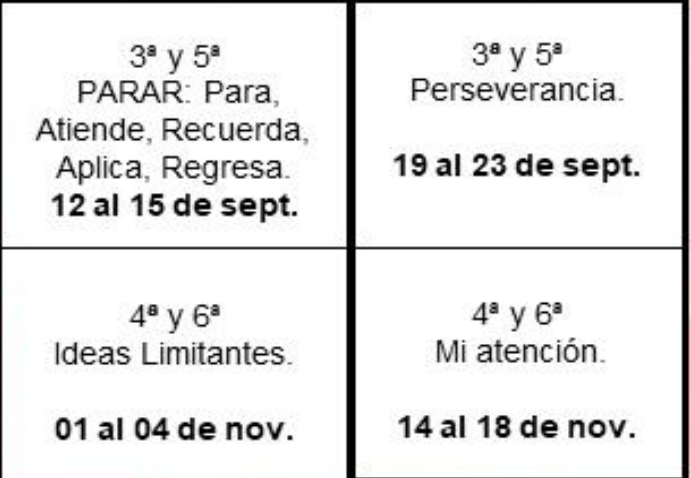

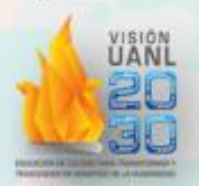

# **ADVERTENCIA**

El plagio y comercio de material académico contenido en este portafolio será sancionado en los términos de la Legislación Universitaria.

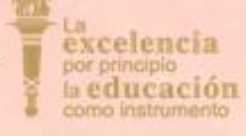

## Portafolio de Base de Datos en Contabilidad.

### **ETAPA 1** *Entorno de trabajo del Software de base de datos*

**I. Lee detenidamente cada una de las preguntas y anota en el paréntesis la respuesta correcta.**

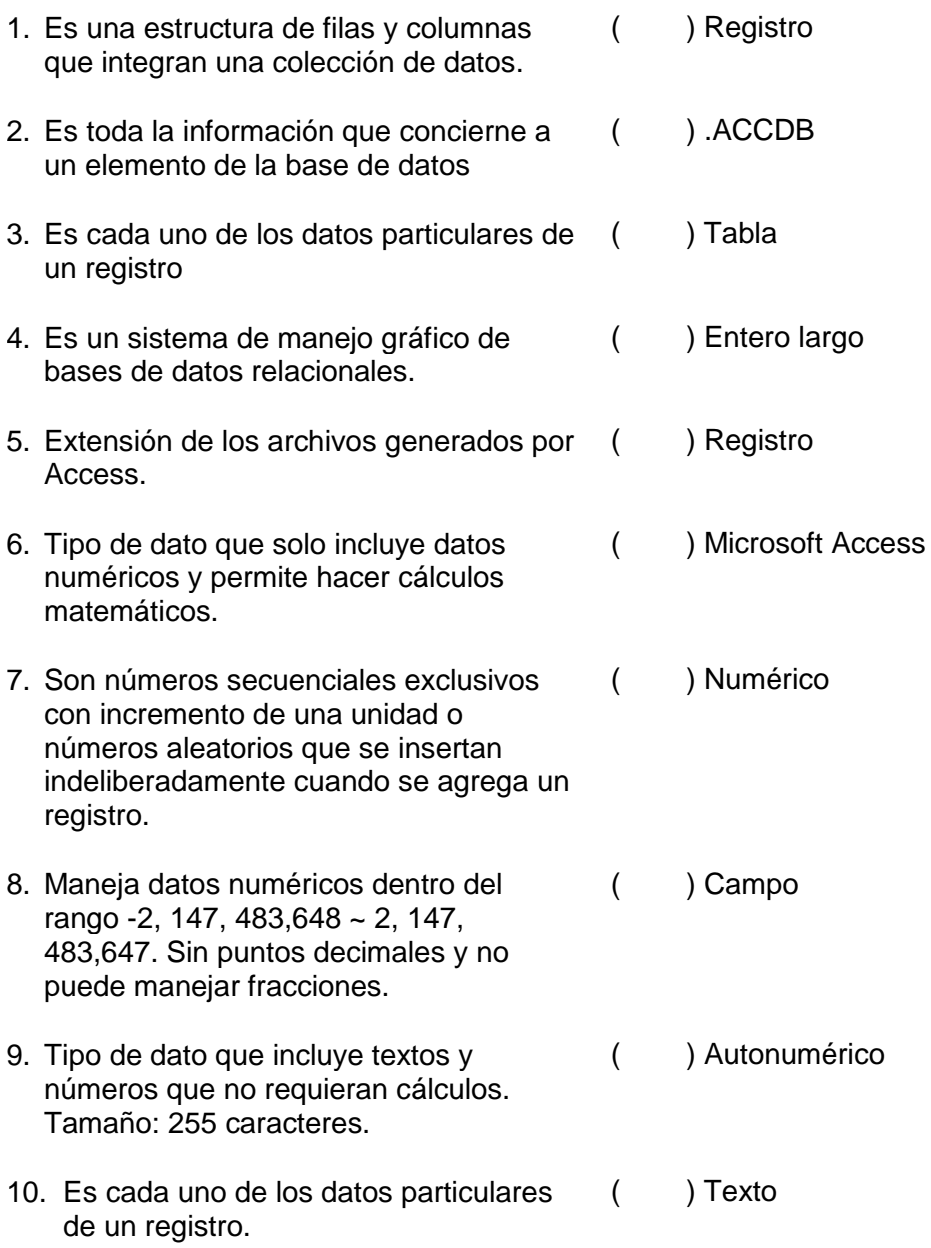

#### **II. Selecciona la Respuesta correcta y anótala donde según corresponde.**

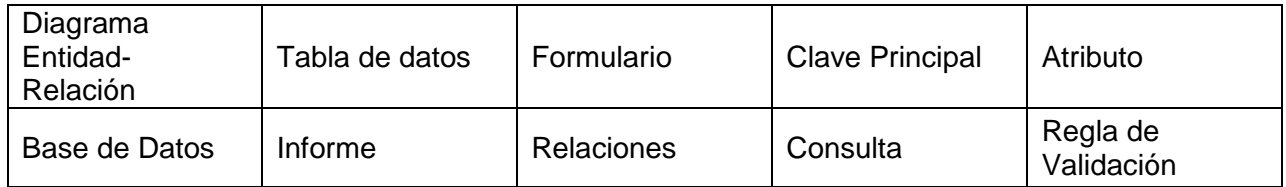

11.Herramienta que permite representar de manera simplificada los componentes que participan en un proceso de negocio y el modo en el que estos se relacionan entre sí.

12. Componente fundamental de cada modelo entidad-relación, nos permiten describir las propiedades que tiene cada entidad.

\_\_\_\_\_\_\_\_\_\_\_\_\_\_\_\_\_\_\_\_\_\_\_\_\_\_\_\_\_\_\_\_\_\_\_\_\_\_\_\_\_\_\_\_\_\_\_\_\_\_\_\_\_\_\_\_\_\_\_\_\_\_\_\_\_\_\_\_\_\_

\_\_\_\_\_\_\_\_\_\_\_\_\_\_\_\_\_\_\_\_\_\_\_\_\_\_\_\_\_\_\_\_\_\_\_\_\_\_\_\_\_\_\_\_\_\_\_\_\_\_\_\_\_\_\_\_\_\_\_\_\_\_\_\_\_\_\_\_\_\_

\_\_\_\_\_\_\_\_\_\_\_\_\_\_\_\_\_\_\_\_\_\_\_\_\_\_\_\_\_\_\_\_\_\_\_\_\_\_\_\_\_\_\_\_\_\_\_\_\_\_\_\_\_\_\_\_\_\_\_\_\_\_\_\_\_\_\_\_\_\_

\_\_\_\_\_\_\_\_\_\_\_\_\_\_\_\_\_\_\_\_\_\_\_\_\_\_\_\_\_\_\_\_\_\_\_\_\_\_\_\_\_\_\_\_\_\_\_\_\_\_\_\_\_\_\_\_\_\_\_\_\_\_\_\_\_\_\_\_\_\_

\_\_\_\_\_\_\_\_\_\_\_\_\_\_\_\_\_\_\_\_\_\_\_\_\_\_\_\_\_\_\_\_\_\_\_\_\_\_\_\_\_\_\_\_\_\_\_\_\_\_\_\_\_\_\_\_\_\_\_\_\_\_\_\_\_\_\_\_\_\_

13. Con ellas se establecen vínculos entre parejas de entidades

14. Contiene información sobre un tema o asunto particular, como pueden ser como hemos visto antes, clientes o pedidos.

15. Es un conjunto de datos que están organizados para un uso determinado.

16. Esta propiedad nos permite controlar la entrada de datos según el criterio que se especifique. Hay que escribir el criterio que debe cumplir el valor introducido en el campo para que sea introducido correctamente

17.Es el objeto que sirve para la introducción, visualización y modificación de los datos de las tablas.

\_\_\_\_\_\_\_\_\_\_\_\_\_\_\_\_\_\_\_\_\_\_\_\_\_\_\_\_\_\_\_\_\_\_\_\_\_\_\_\_\_\_\_\_\_\_\_\_\_\_\_\_\_\_\_\_\_\_\_\_\_\_\_\_\_\_\_\_\_\_

\_\_\_\_\_\_\_\_\_\_\_\_\_\_\_\_\_\_\_\_\_\_\_\_\_\_\_\_\_\_\_\_\_\_\_\_\_\_\_\_\_\_\_\_\_\_\_\_\_\_\_\_\_\_\_\_\_\_\_\_\_\_\_\_\_\_\_\_\_\_

18.Objeto diseñado para dar formato, calcular, imprimir y resumir datos seleccionados de una tabla, generalmente se utiliza para presentar los datos de forma impresa.

\_\_\_\_\_\_\_\_\_\_\_\_\_\_\_\_\_\_\_\_\_\_\_\_\_\_\_\_\_\_\_\_\_\_\_\_\_\_\_\_\_\_\_\_\_\_\_\_\_\_\_\_\_\_\_\_\_\_\_\_\_\_\_\_\_\_\_\_\_\_

19.Es un objeto que proporciona una visión personal de los datos almacenados en las tablas ya creadas.

\_\_\_\_\_\_\_\_\_\_\_\_\_\_\_\_\_\_\_\_\_\_\_\_\_\_\_\_\_\_\_\_\_\_\_\_\_\_\_\_\_\_\_\_\_\_\_\_\_\_\_\_\_\_\_\_\_\_\_\_\_\_\_\_\_\_\_\_\_\_

20.Proporciona un valor único para cada fila de la tabla y nos sirve de identificador de registros de forma que con esta clave podamos saber sin ningún tipo de equivocación el registro al cual identifica.

\_\_\_\_\_\_\_\_\_\_\_\_\_\_\_\_\_\_\_\_\_\_\_\_\_\_\_\_\_\_\_\_\_\_\_\_\_\_\_\_\_\_\_\_\_\_\_\_\_\_\_\_\_\_\_\_\_\_\_\_\_\_\_\_\_\_\_\_\_\_

## **ETAPA 2** *Elementos de una base de datos*

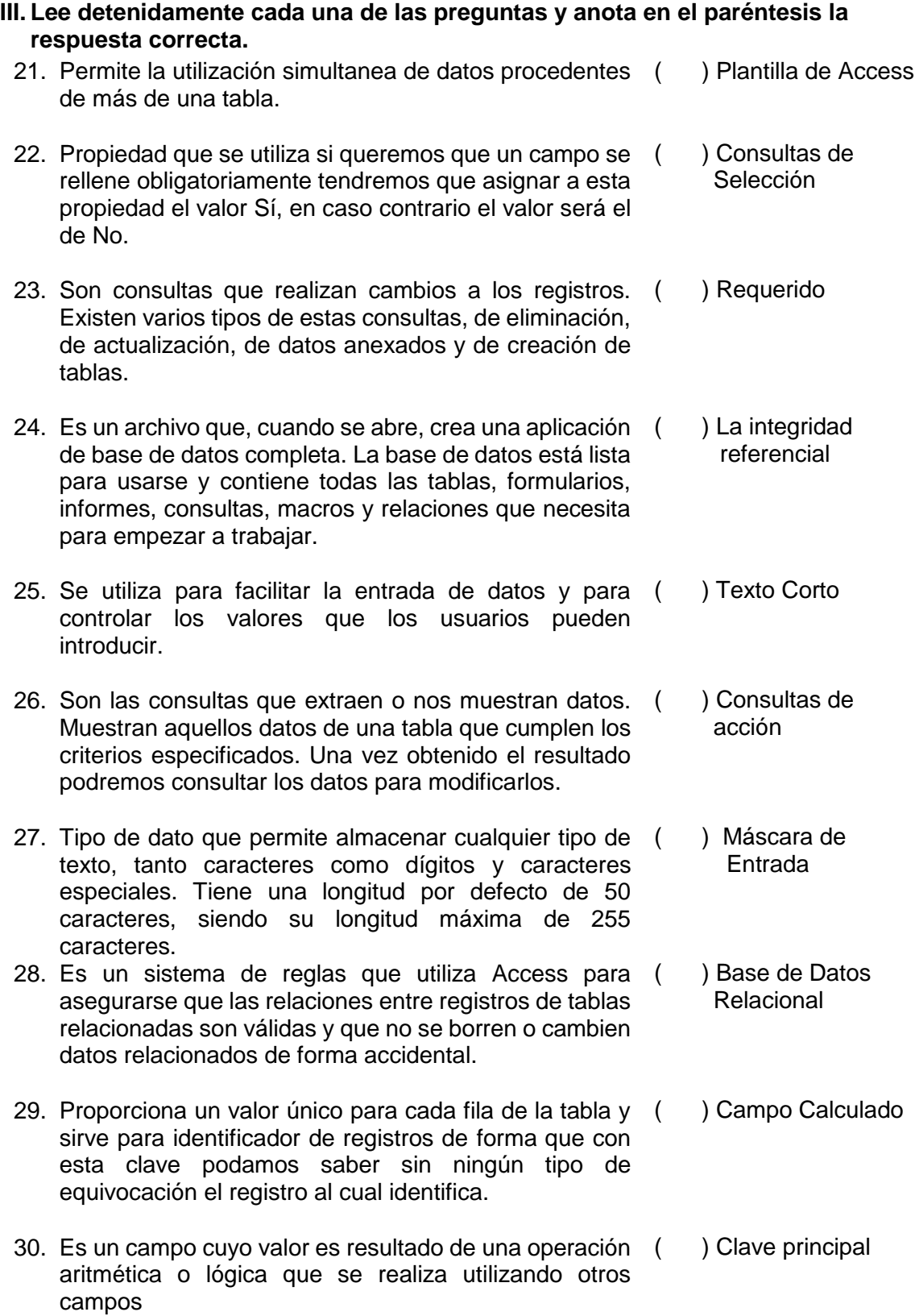

#### **ETAPA 3** *Herramientas para el manejo de datos*

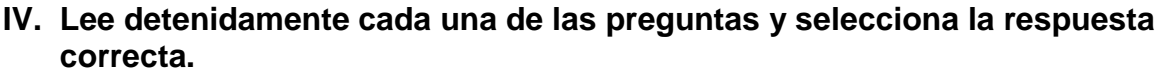

- 31. Permiten recuperar un subconjunto de registros de una tabla o consulta para visualizar o modificar dichos datos
- a) Los filtros b) Las consultas c) Filtro por entrada d) Los informes
- 32. Existen cuatro formas diferentes de definir filtros en una tabla, consulta o formulario.
	- a) Filtrar por entrada, consulta excluyendo la selección, por formulario
- b) Filtrar por consulta, formulario, informe, entrada
- c) Filtrar por entrada, selección excluyendo la selección, por formulario
- d) Filtrar por consulta, detalle, selección, formulario
- 33. Es una tabla interactiva que combina y compara rápidamente grandes cantidades de datos
	- a) Tabla b) Tabla dinámica
	- c) Gráfico dinámico de la contrata de la contrata de la contrata de la contrata de la contrata de la contrata d
- 34. Muestra en porcentaje el valor total de las transacciones que gestiona un vendedor en cada una de las dos regiones.
- a) Los filtros b) Formulario en blanco c) Las consultas d) Los informes
- 35. Consiste en crear un nuevo formulario sin contenido, se abrirá en Vista Presentación.
- a) Los filtros b) Formulario en blanco c) Las consultas d) Los informes

36. Sirven para definir pantallas generalmente para editar los registros de una tabla o consulta.

- a) Los formularios b) Formulario en blanco c) Filtro por entrada d) Asistente para Formularios
- 

37. Es la modalidad más sencilla y dirigida de creación de formularios.

- a) Los formularios b) Formulario en blanco
- c) Filtro por entrada d) Asistente para Formularios

38. No es más que un objeto que muestra datos, realiza acciones o se utiliza como decoración

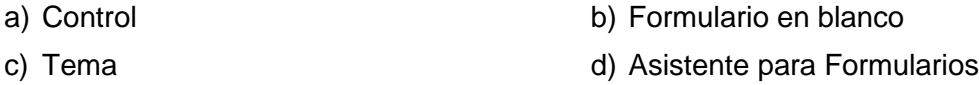

39. Se utiliza principalmente para presentar un dato almacenado en un campo del origen del formulario

a) Etiqueta b) Botón c) Cuadro de Texto d) Hipervínculo

40. Sirve para visualizar un texto literal, que escribiremos directamente en el control o en su propiedad título

a) Etiqueta b) Botón

- c) Cuadro de Texto di un dividendo di Hipervínculo
	-

## **ETAPA 4** *Informes, Consultas, Formularios y Macros.*

#### **V. Contesta correctamente a cada una de las preguntas.**

\_\_\_\_\_\_\_\_\_\_\_\_\_\_\_\_\_\_\_\_\_\_\_\_\_\_\_\_\_\_\_\_\_\_\_\_\_\_\_\_\_\_\_\_\_\_\_\_\_\_\_\_\_\_\_\_

\_\_\_\_\_\_\_\_\_\_\_\_\_\_\_\_\_\_\_\_\_\_\_\_\_\_\_\_\_\_\_\_\_\_\_\_\_\_\_\_\_\_\_\_\_\_\_\_\_\_\_\_\_\_\_\_

\_\_\_\_\_\_\_\_\_\_\_\_\_\_\_\_\_\_\_\_\_\_\_\_\_\_\_\_\_\_\_\_\_\_\_\_\_\_\_\_\_\_\_\_\_\_\_\_\_\_\_\_\_\_\_\_

\_\_\_\_\_\_\_\_\_\_\_\_\_\_\_\_\_\_\_\_\_\_\_\_\_\_\_\_\_\_\_\_\_\_\_\_\_\_\_\_\_\_\_\_\_\_\_\_\_\_\_\_\_\_\_\_

\_\_\_\_\_\_\_\_\_\_\_\_\_\_\_\_\_\_\_\_\_\_\_\_\_\_\_\_\_\_\_\_\_\_\_\_\_\_\_\_\_\_\_\_\_\_\_\_\_\_\_\_\_\_\_\_

\_\_\_\_\_\_\_\_\_\_\_\_\_\_\_\_\_\_\_\_\_\_\_\_\_\_\_\_\_\_\_\_\_\_\_\_\_\_\_\_\_\_\_\_\_\_\_\_\_\_\_\_\_\_\_\_

\_\_\_\_\_\_\_\_\_\_\_\_\_\_\_\_\_\_\_\_\_\_\_\_\_\_\_\_\_\_\_\_\_\_\_\_\_\_\_\_\_\_\_\_\_\_\_\_\_\_\_\_\_\_\_\_

\_\_\_\_\_\_\_\_\_\_\_\_\_\_\_\_\_\_\_\_\_\_\_\_\_\_\_\_\_\_\_\_\_\_\_\_\_\_\_\_\_\_\_\_\_\_\_\_\_\_\_\_\_\_\_\_

41.Sirven para presentar los datos de una tabla o consulta, generalmente para imprimirlos.

42.Abre un informe en blanco en la vista diseño y tenemos que ir incorporando los distintos objetos que queremos que aparezcan en él.

43.Abre un informe en blanco en vista presentación

44.Utiliza un asistente que va guiando paso por paso en la creación del informe

45.Utiliza un asistente que va guiando paso por paso en la creación del informe para imprimir etiquetas a partir de los datos de una tabla o consulta

46.Nos permite ver como quedara la impresión antes de mandar el informe a la impresora

47.Contendrá la información que se ha de indicar únicamente al principio del informe, como su título.

48.Son un método sencillo para llevar a cabo una o varias tareas básicas como abrir y cerrar formularios, mostrar u ocultar barras de herramientas, ejecutar informes etc.

# *ETAPA 1, 2, 3 y 4.*

# **VI. Instrucciones: selecciona los nombres de la Vista según corresponda**

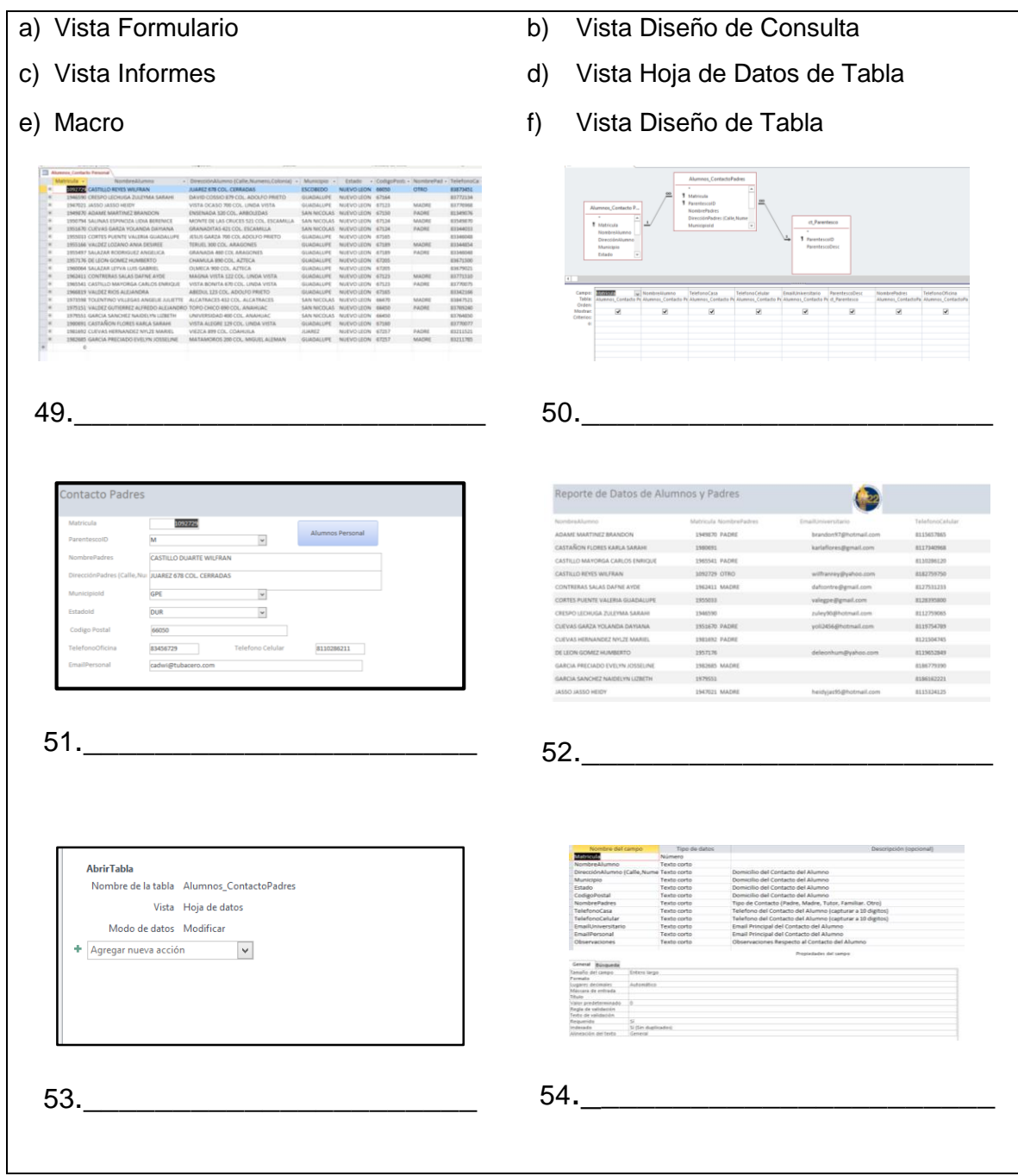

### **VII. Relaciona cada icono de la cinta de opciones con su nombre y definición.**

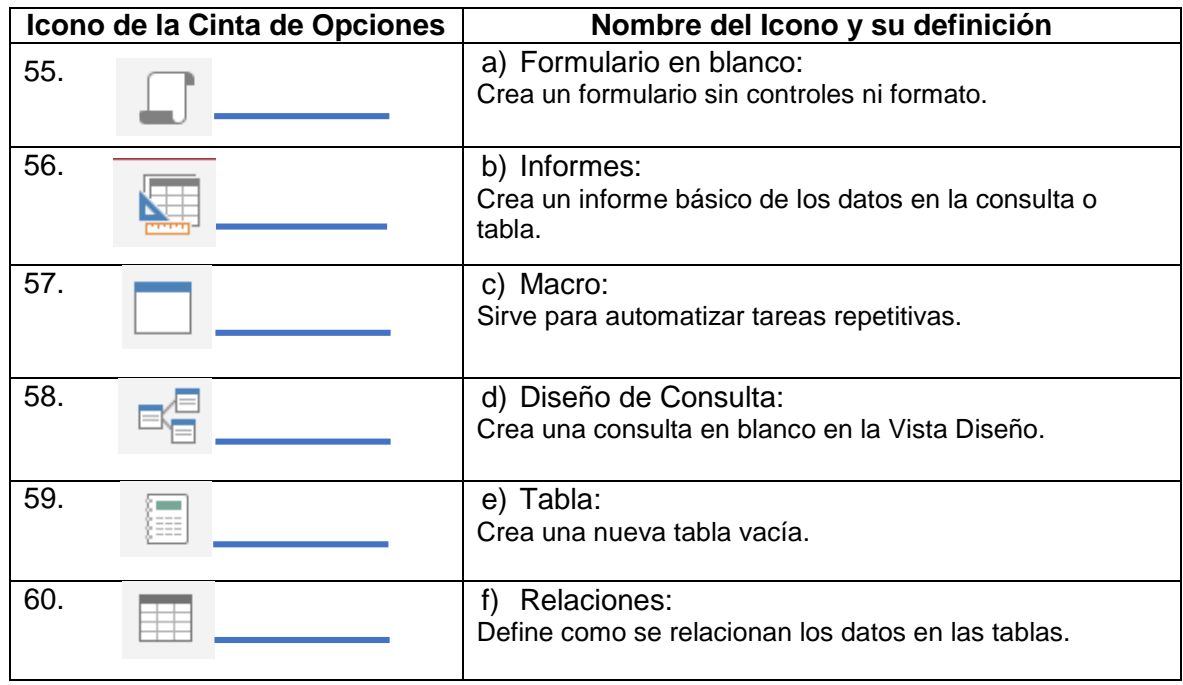